# 变量变换回归分析(II) —— 拟合近似呈均匀分布资料的方法

胡良平 $1,2*$ 

(1.军事科学院研究生院,北京 100850; 2.世界中医药学会联合会临床科研统计学专业委员会,北京 100029 通信作者:胡良平,E-mail:lphu812@sina.com)

【摘要】 本文利用 SAS 帮助数据库中的一个数据集 sashelp.enso,介绍对自变量进行样条变换后的曲线回归分析方法。 在 SAS/STAT 的 TRANSREG 过程中,涉及到六种样条变换方法,分别为:B-样条变换、B-样条基函数变换、单调 B-样条变 换、非迭代惩罚 B-样条变换、迭代光滑样条变换、非迭代光滑样条变换。获得的结论是:在确保 R<sup>2</sup>≈0.7 且回归模型尽可能 精简的条件下,"非迭代惩罚 B – 样条变换"与"迭代光滑样条变换"两种方法是以上六种方法中最好的曲线回归建模方法,这 两种方法的拟合效果几乎完全相同。

【关键词】 曲线回归;非迭代惩罚 B-样条变换;光滑样条变换;节点;光滑参数 中图分类号:R195.1 文献标识码:A doi:10.11886/j.issn.10073256.2019.03.002

# Regression analysis based on the variable transformation( $\parallel$ ) -the methods of fitting the data with almost uniform distribution

Hu Liangping<sup>1,2\*</sup>

(1. Graduate School, Academy of Military Sciences PLA China, Beijing 100850, China;

2. Specialty Committee of Clinical Scientific Research Statistics of World Federation of Chinese Medicine Societies, Beijing 100029, China

\* Corresponding author: Hu Liangping,  $E-mail$ : lphu812@sina.com)

[Abstract] This paper was to introduce the approaches of curve regression analysis through the spline transformation of the independent variable by means of using the data set named sashelp. enso in the data base of SAS HELP. In the TRANSREG procedure of the SAS/STAT, six approaches of the spline transformation were involved as below:  $B -$ spline transformation,  $B -$ spline base transformation, monotonic  $B$  -spline transformation, non - iterative penalized  $B$  - spline transformation, iterative smoothing spline transformation, non-iterative smoothing spline transformation. The conclusion were as follows: under the conditions of ensuring the R -square to be equal to 0.7 approximately and the regression model streamlining as much as possible, the fourth and fifth approach mentioned above were the best and they had almost the same fitting effects.

**[Keywords]** Curve regression; Noniterative penalized B – spline transformation; Smoothing spline transformation; Knot; Smoothing parameter

## 1 概 述

#### 1.1 如何直观分析散布图的表现

在单个自变量的回归分析中,为了选择到合适 的回归分析模型,最简单且最有效的方法是先绘制 (X,Y)的散布图。通常可依据散布图中所有散点 的分布情况,结合初等函数的表达式及其图象[1], 尝试拟合几种最可能的曲线类型(也包括直线),并 通过拟合优度比较,最终确定一种最合适的曲线回 归模型。然而,如图 1中散点所呈现的"形态" ,确 实难以作出合理的判断。所有散点几乎在一个长方

形区域内"星罗密布" ,说它们近似呈"均匀分布"似 乎比较合理。

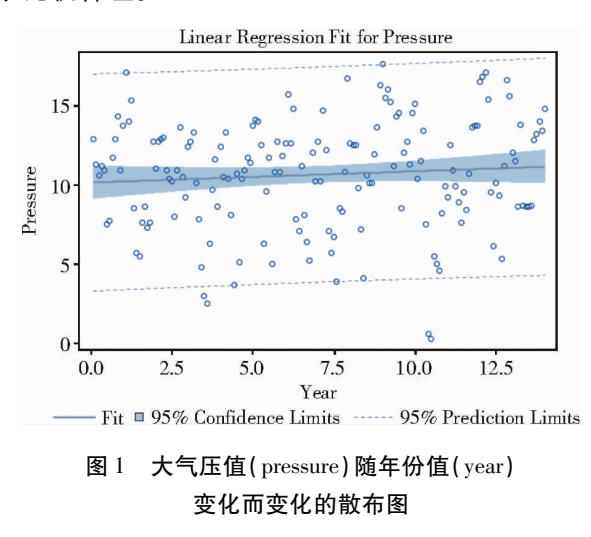

项目基金:国家高技术研究发展计划课题资助(2015AA020102)

## 1.2 变量变换的必要性

对于图 1中散点的分布情况,若直接拟合直线 回归模型似乎是很合理的,但在统计学上又是毫无 价值的(因为 $R^2$  = 0.0071)。所以,应采用合理的变 量变换方法,使变换后的"新因变量"与"新自变量" 之间呈现出较好的相关关系,以便尽可能地反映图 1中大多数散点的变化趋势(即具有较高的拟合优 度)。由此可知, "变量变换"是成功实现曲线拟合 的有效途径。

# 2 一个取自 SAS帮助的数据集

## 2.1 数据集的名称和数据结构

在 SAS帮助"数据库"或"文件夹"中,有一个名 为"sashelp.enso"的 SAS 数据集,其数据含义与结构 如表 1 所示 $^{\left[ 2\right] }$ 。

表 1 澳大利亚港口城市与东部岛屿之间大气压值的变化数据

| 月份编号           | 年份编码值    | 大气压值     |
|----------------|----------|----------|
| $\mathbf{1}$   | 0.08333  | 12.9     |
| 2              | 0.16667  | 11.3     |
| 3              | 0.25000  | 10.6     |
| $\overline{4}$ | 0.33333  | 11.2     |
| 5              | 0.41667  | 10.9     |
| $\vdots$       | $\vdots$ | $\vdots$ |
| 164            | 13.6667  | 12.8     |
| 165            | 13.7500  | 13.2     |
| 166            | 13.8333  | 14.0     |
| 167            | 13.9167  | 13.4     |
| 168            | 14.0000  | 14.8     |

因篇幅限制,表 1中仅列出了该数据集的前 5 行和最后 5行。该数据集中含有 3个变量和 168个 观测(即 N=168)。以下 SAS程序可以显示出完整 的 SAS数据集:

proc print data=sashelp.enso noobs; run;

## 2.2 用散布图呈现完整资料的变化趋势

以下 SAS程序可以呈现图 1中的大气压值 (pressure)随年份值(year)变化而变化的趋势:

```
proc transreg data=sashelp.enso;
```

```
model identity(pressure)=identity(year);
run;
```
以上程序输出结果为图 1。由图 1可知,除少 198

数点外,绝大多数点几乎是随机地分布在一个长方 形区域内,近似呈"均匀分布" 。此长方形与 X轴不 完全平行,略呈一个微小的倾斜角。图 1中的实线 是基于最小二乘原理拟合出来的一条直线,按常规 的统计学理念,这种表现的散布图提示分析者,对此 资料拟合直线回归模型是无可非议的。然而,其 $R^2$ 仅为 0.0071,说明用年份值去预测大气压值是非常 不准确的。

## 2.3 统计分析的任务

针对图 1中散点的分布或变化趋势,可否找到  $-\hat{\text{F}}$ 较为合适的统计模型,使 $R^2 > 0.6$ ,即用年份值 (year)预测大气压值(pressure)的预测结果具有一 定程度的准确性。

# 3 基于 TRANSREG 过程中各种样条变换后 建模 $[2-3]$

## 3.1 基于 B-样条变换(spline)后建模

## 3.1.1 基本概念与做法

在 SAS中,实现 B-样条变换的关键词为 "spline(自变量名)" 。在运用 SAS的 TRANSREG 过程时 ,可以对自变量 year 进行"B – 样条变换" , 变 换后的结果记为 Tyear。再构建因变量 pressure关 于新自变量 Tyear 的回归模型。所谓"B – 样条变 换" ,实际上就是拟合因变量关于自变量的多项式 曲线回归模型,一次就是直线回归模型、二次就是抛 物线回归模型、三次就是三次多项式回归模型,以此 类推。通常,拟合三次多项式回归模型。

问题在于:是在自变量的整个取值区间内拟合 一个样条函数曲线模型,还是将区间划分成多个子 区间,分别在各子区间上各拟合一个样条函数曲线 模型,即"分段拟合" 。若在"nkonts="之后写一个 " k(k≥0)" ,就是将自变量的整个区间划分成 "k + 1"个子区间。"nkonts"代表"节点数"或"断点 数" , "nkonts = k" 代表节点数为" k " 。显然 , 随着 k 」 值增加,分段数目也在增加,在各个很短的子区间上 的"多项式曲线"能更好地拟合该子区间上的散点, 因而拟合的效果就会提升,直到曲线回归模型完全 拟合 给 定 的 实 际 资 料 。下 面 给 出 " nkonts = 0" "nkonts=5 ""nkonts=10 "等情形下的拟合结果。

## 3.1.2 SAS输出结果及解释

基于 B-样条变换且节点数 k 取不同数值时对 应的拟合效果(以 $R^2$ 来度量)。见表 2。

表 2 基于 B-样条变换且节点数 k 取不同数值时对应的  $R^2$  值

| 编<br>号         | k 值      | $R^2$  | 号<br>编 | k 值 | $R^2$  |
|----------------|----------|--------|--------|-----|--------|
| 1              | $\theta$ | 0.0190 | 14     | 65  | 0.7831 |
| $\overline{c}$ | 5        | 0.0505 | 15     | 70  | 0.8093 |
| 3              | 10       | 0.1972 | 16     | 75  | 0.8074 |
| $\overline{4}$ | 15       | 0.2881 | 17     | 80  | 0.8421 |
| 5              | 20       | 0.3096 | 18     | 85  | 0.8439 |
| 6              | 25       | 0.3849 | 19     | 90  | 0.8523 |
| 7              | 30       | 0.5853 | 20     | 95  | 0.8746 |
| 8              | 35       | 0.7171 | 21     | 100 | 0.8973 |
| 9              | 40       | 0.7180 | 22     | 120 | 0.9299 |
| 10             | 45       | 0.7324 | 23     | 140 | 0.9698 |
| 11             | 50       | 0.7444 | 24     | 160 | 0.9890 |
| 12             | 55       | 0.7485 | 25     | 180 | 1.0000 |
| 13             | 60       | 0.7844 | 26     | 200 | 1.0000 |

由表 2 可知,除了 k = 65 和 k = 75 两行外, 其他  $8$ 行的 $R^2$ 都随着 k 值增大而增大。其根本原因在前 面已述及,此处不再赘述。按 $R^2 > 0.6$ 且回归模型尽 可能精简的要求,k=35即可。若进一步尝试,发现 k = 31时, $R^2$  = 0.6751,此时拟合的图形见图 2。

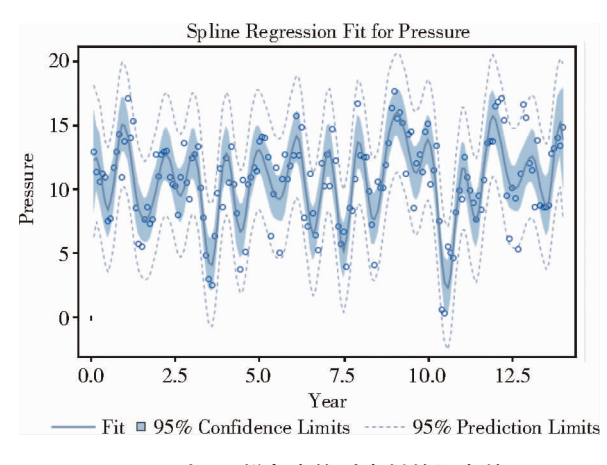

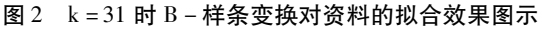

3.1.3 "nkonts=k "所对应的 SAS程序

注意:"k"必须取一个具体数值,下面给出 k =31 时对应的 SAS程序。

proc transreg data=sashelp.enso outtest=aaa ss2 coefficients test: model identity(pressure) = spline(year/nknots =  $31$ ); output out=bbb predicted residuals;

run;

#### 3.2 基于 B-样条基函数变换(bspline)后建模

#### 3.2.1 基本概念与做法

在 SAS中,实现 B-样条基函数变换的关键词 为"bspline(自变量名)"。与前面的"B – 样条变 换"一样,也可以通过给"nkonts = k"中的"k"赋一 个具体值,来获得拟合效果不同的拟合结果。而且, 两者的计算结果完全相同。它们之间的区别仅仅在 于:使用"bspline(自变量名)"时,可以输出"B – 样 条基函数"的计算结果,而使用"spline(自变量名)" 时,无法输出" B-样条基函数"的计算结果。

#### 3.2.2 SAS输出结果及解释

基于 B-样条基函数变换且节点数 k 取不同数 值时对应的拟合效果(以 $R^2$ 来度量),与表 2完全 相同,此处从略。下面分别将 k=0、k=1和 k=2时 对应的" B-样条基函数"的计算结果呈现出来。

第一种情形:k =0 时对应的"B – 样条基函数" 的计算结果见图 3。

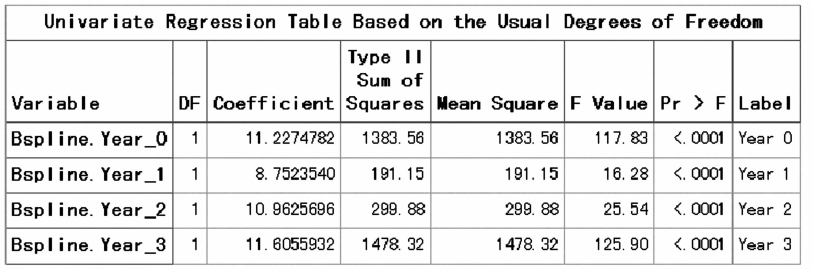

图 3 k = 0 时对应的" B – 样条基函数"的计算结果

图 3中的结果表明:在自变量 year的整个取值 区间内,拟合了一个"三次多项式曲线回归模型" , 其表达式见式(1)。

 $\hat{y}$  = 11.2274782t<sub>0</sub> + 8.7523540t<sub>1</sub> + 10.9625696t<sub>2</sub>  $+11.6055932t_3$  (1)

在式(1)中,"y"代表大气压 pressure 的估计 值,而" ti(i=0,1,2,3)"分别代表对自变量 year所 做的变量变换结果。

第二种情形:k = 1 时对应的"B – 样条基函数" 的计算结果见图 4。

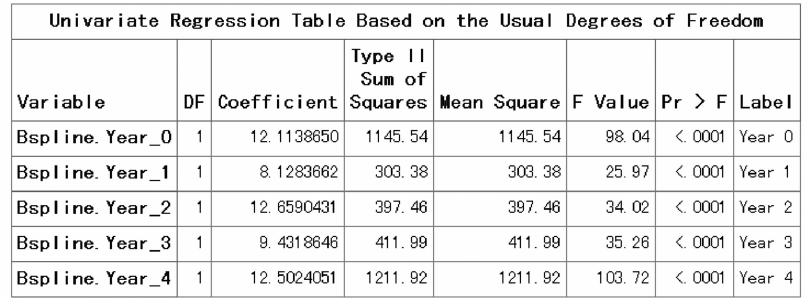

#### 图 4 k = 1 时对应的" B – 样条基函数"的计算结果

图 4中的结果表明:在前面式(1)基础上,又增 加了一项"t<sub>4</sub>"及其系数估计值。但前面各项的系数——的计算结果见图 5。 估计值也作了相应的调整。

第三种情形:k = 2 时对应的" B – 样条基函数"

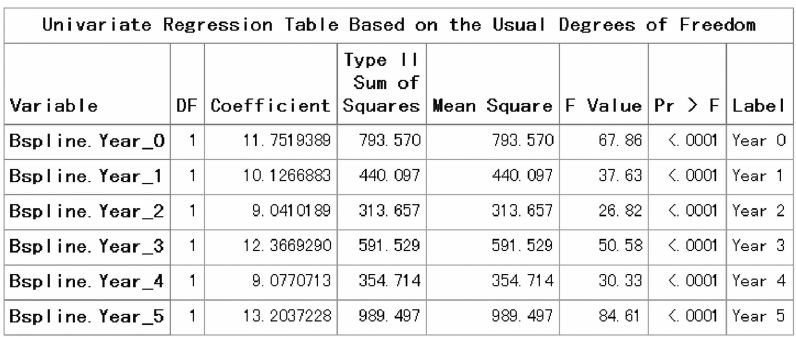

图 5 k = 2 时对应的" B – 样条基函数"的计算结果

图 5中的结果表明,在前面的基础上,又增加了 一项" t5"及其系数估计值。但前面各项的系数估计 值也作了相应的调整。

由此可知,自变量 year 经过变量变换后的变量 数 目 随 着 k 值 的 增 加 而 增 加, 其 具 体 个 数 为  $(4+k)$ 。即 k=0 时,有4个;k=1 时,有5个;而 k =2时,有 6个。值得注意的是,变换后的变量的下 角标从"0"开始。

#### 3.2.3 "nkonts=k "所对应的 SAS程序

注意:"k"必须取一个具体数值,下面给出 k = 5 时对应的 SAS程序。

proc transreg data = sashelp. enso outtest = aaa ss2 coefficients test;

model identity( $presure) = bsplit$ ( $year/nknots = 5$ ); output out=bbb predicted residuals; run;

## 3.3 基于单调 B-样条变换后建模

## 3.3.1 基本概念与做法

在 SAS中,实现单调 B-样条变换的关键词为 "mspline(自变量名)" 。与前面的" B-样条变换" 一样,也可以通过给"nkonts=k "中的" k "赋一个具 200

体值,来获得拟合效果不同的拟合结果。

## 3.3.2 SAS输出结果及解释

基于单调 B-样条变换且节点数 k取不同数值 时对应的拟合效果(以 $R^2$ 来度量)。见表 3。

表 3 基于单调 B-样条变换且节点数 k 取不同数值时对应的  $R^2$  值

| 号<br>编       | k 值            | $R^2$  | 号<br>编 | k 值 | $R^2$  |
|--------------|----------------|--------|--------|-----|--------|
| $\mathbf{1}$ | $\overline{0}$ | 0.0116 | 14     | 65  | 0.0464 |
| 2            | 5              | 0.0177 | 15     | 70  | 0.0466 |
| 3            | 10             | 0.0263 | 16     | 75  | 0.0475 |
| 4            | 15             | 0.0342 | 17     | 80  | 0.0467 |
| 5            | 20             | 0.0388 | 18     | 85  | 0.0473 |
| 6            | 25             | 0.0389 | 19     | 90  | 0.0473 |
| 7            | 30             | 0.0414 | 20     | 95  | 0.0482 |
| 8            | 35             | 0.0432 | 21     | 100 | 0.0484 |
| 9            | 40             | 0.0440 | 22     | 120 | 0.0487 |
| 10           | 45             | 0.0444 | 23     | 140 | 0.0492 |
| 11           | 50             | 0.0452 | 24     | 160 | 0.0495 |
| 12           | 55             | 0.0452 | 25     | 180 | 0.0495 |
| 13           | 60             | 0.0457 | 26     | 200 | 0.0495 |

表 3与表 2相比,随着回归模型越来越复杂,表

 $3 + \text{th} R^2$  值增加十分缓慢,且 $R^2$  最大值均未超过 0.05。

#### 3.3.3 "nkonts=k "所对应的 SAS程序

注意: " k " 必须取一个具体数值, 下面给出 k=160时对应的 SAS程序。

proc transreg data=sashelp.enso outtest=aaa ss2 coefficients test;

model identity ( $presure$ ) = mspline ( $year/nknots$  = 160);

output out=bbb predicted residuals; run;

## 3.4 基于非迭代惩罚 B-样条变换(pbspline)后建模

3.4.1 基本概念与做法

在 SAS中,实现非迭代惩罚 B-样条变换的关 键词为" pbspline(自变量名)" 。与前面的" B-样条 变换"一样,也可以通过给"nkonts = k"中的"k"赋 一个具体值,来获得拟合效果不同的拟合结果。

#### 3.4.2 SAS输出结果及解释

基于非迭代惩罚 B-样条变换且节点数 k 取不 同数值时对应的拟合效果(以 $R^2$ 来度量)。见表 4。

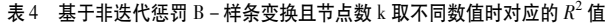

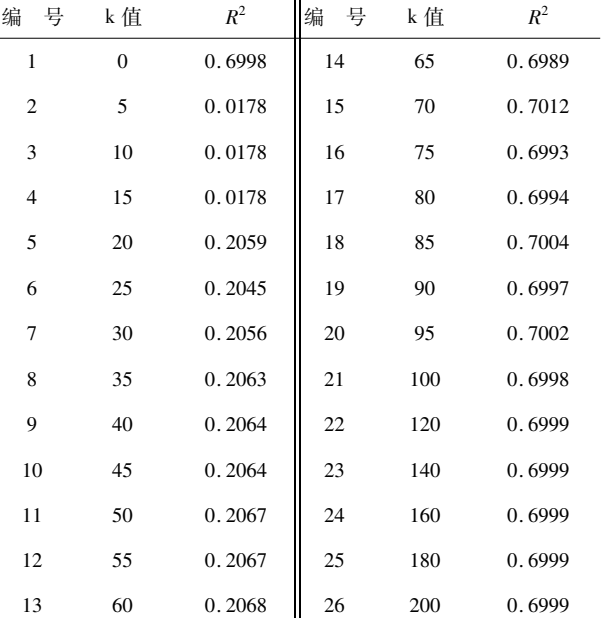

观察表 4,很难总结出其中规律,当 k=0、k=65、 k≥100 时,都能获得较大的  $R^2$  值。事实上,在使用 pbspline 变换时,涉及到一个关键的"光滑参数 lambda" 。当此参数取不同数值时,回归模型对资料

的拟合效果是不同的。有多种评价指标用来衡量回 归模型对资料的拟合优度,其中,SBC统计量是经常 被选用的。SBC 取值最小时 ,对应的"lambda 值"是 最合适的光滑参数。此时,对应的 $R^2$  将取极大值。

#### $3.4.3$  寻找使 SBC 取得极小值时所对应的 SAS 程序

运行下面的一段 SAS程序,可以找到使 SBC= 398.9为极小值,此时,lambda=1.14。 proc transreg data=sashelp.enso; model identity(pressure) = pbspline(year/sbc  $lambda = .1$  to  $100.1$  by  $0.01$ ; run; 运行下面的一段 SAS程序,可以找到使 SBC=

435.7为极小值,此时,lambda=1801.1。

proc transreg data=sashelp.enso;

model identity(pressure) = pbspline(year/sbc lambda = 100.1 to 10000.1 by  $0.01$ ; run;

由于在 lambda 的整个取值范围内, SBC 取最小 值时,回归模型对资料的拟合优度最好,故应取 lambda=1.14。使用下面的 SAS程序,可以快速获 得最大的 $R^2 = 0.6999$ 。

proc transreg data=sashelp.enso outtest=aaa ss2 coefficients test;

model identity(pressure) = pbspline(year/sbc lamb $da = 1.14$ ;

output out=bbb predicted residuals; run;

#### 3.5 基于迭代光滑样条变换(sspline)后建模

### 3.5.1 基本概念与做法

在 SAS中,实现迭代光滑样条变换的关键词为 "sspline(自变量名)" 。与前面的" B-样条变换"不 一样,它不能通过给"nkonts=k "中的" k "赋一个具 体值,来获得拟合效果不同的拟合结果。但它引入 了一个" 光滑参数 smooth ( 简写为 sm ) " , 通过调整 sm的数值,可以获得拟合效果不同的拟合结果。sm 的取值从 0开始,其取值区间为[0,100],即可取此 区间内任何一个实数,也包括区间的两个端点。数 值越小,表明光滑程度越差,当 sm=0时,就是将所 有相邻的两点用折线连起来,此时,为完全拟合(也 称为"过拟合");当 sm=100时,就是用一条直线来 拟合该资料,拟合的效果最差。因此,可以依据 R<sup>2</sup> 的大小,尝试寻找合适的 sm数值。

#### 3.5.2 SAS输出结果及解释

经尝试, 当 sm = 22. 2 时,  $R^2$  = 0. 6039; 当 sm = 22.3 时, $R^2 = 0.6008$ ; 当 sm = 22.4 时, $R^2 = 0.5976$ ; 当 sm = 22.5 时, $R^2$  = 0.5944。通过进一步尝试,发 现当 sm = 22.32 时, $R^2$  = 0.6001,刚好满足  $R^2 > 0.6$ 的基本要求。

# $3.5.3$  寻找使 $R^2$  略大于  $0.6$  时的 sm 数值所对应 的 SAS程序

proc transreg data=sashelp.enso outtest=aaa ss2 coefficients test;

model identity (pressure) = sspline (year/sm = 22.32);

output out=bbb predicted residuals; run;

#### 3.6 基于非迭代光滑样条变换(smooth)后建模

### 3.6.1 基本概念与做法

在 SAS中,实现非迭代光滑样条变换的关键词 为"smooth(自变量名)" 。与前面的"迭代光滑样条 变换"一样,引入了一个"光滑参数 smooth(简写成 sm=)" ,通过调整 sm的数值,可以获得拟合效果不 同的拟合结果。

#### 3.6.2 SAS输出结果及解释

经尝试, 当 sm = 20.8 时,  $R^2$  = 0.6048; 当 sm = 20.9 时, $R^2 = 0.6018$ ; 当 sm = 21.0 时, $R^2 = 0.5989$ ; 当 sm = 21.1 时, $R^2$  = 0.5959。通过进一步尝试,发 现当 sm = 20.96 时, $R^2$  = 0.6001,刚好满足  $R^2 > 0.6$ 的基本要求。

 $3.6.3$  寻找使  $R^2$  略大于 0.6 时的 sm 数值所对应 的 SAS程序

proc transreg data=sashelp.enso outtest=aaa ss2 coefficients test;

model identity( $presure) = smooth(year/sm=20.96)$ ; output out=bbb predicted residuals; run;

## 4 讨论与小结

本文图 1中的全部散点几乎呈"均匀分布"状 态,常规的直线回归模型没有任何使用价值。然而, 在 SAS/STAT 模块中的"TRANSREG 过程"收录了 很多种类的变量变换方法。本文采用了其中的一大

类方法,即"样条变换方法" 。从思路和算法上又给 出了六个彼此稍有区别的具体方法,它们各具优点 和缺点。根据分析者的目的不同,可以考虑选用不 同的方法来拟合资料。

本文介绍的六种样条变换方法主要作用是曲线 拟合,在自变量的取值范围内找到合适的曲线回归 模型, 即 尽 可 能 高 的 拟 合 优 度 ( 如 本 文 期 望  $R^2 > 0.6$ )且尽可能精简的回归模型(可以回归模型 误差项的自由度"DF<sub>误差</sub>"来反映,其数值越大越好, 它标志着回归模型中被估计的参数数目少,即回归 模型较为精简)。

B-样条变换和 B-样条基函数变换:节点数为 31 时, $R^2 = 0.6751$ ,  $DF_{\# \#} = 133$ 。

单调 B-样条变换:拟合效果极差。

非迭代惩罚 B-样条变换:Lambda=1.14时,  $R^2=0.6999$ , DF<sub>误差</sub> =131.28.

迭代 光 滑 样 条 变 换: Sm = 22.32 时,  $R^2$  = 0.6001,  $DF_{\text{max}} = 138.34$ <sub>o</sub>

非迭代光滑样条变换: Sm = 20.96 时,  $R^2$  =  $0.6001, DF_{\frac{19}{60}} = 137.09$ 

由于以上方法所依赖的"调节参数"不同,因 此,结果尚缺乏可比性。但可将 $R^2$ 值定为 $0.6999$ , 计算出除"单调 B-样条变换"之外的其他几种情 况下的结果:

B-样条变换和 B-样条基函数变换:节点数为 34 时, $R^2 = 0.6974$ ,  $DF_{R\#E} = 130$ ; 节点数为 35 时, $R^2$  $=0.7171$ , DF<sub>误差</sub> =129.

非迭代惩罚 B-样条变换:Lambda=1.14时,  $R^2=0.6999$ , DF<sub>误差</sub> =131.28<sub>o</sub>

迭代光滑样条变换:Sm = 18.4 时,  $R^2$  = 0.6998,  $DF_{\text{H}} = 131.34$ 

非迭代光滑样条变换: Sm = 16.88 时,  $R^2$  = 0.6999,  $DF_{\text{max}} = 129.18$ 

综上所述, "非迭代惩罚 B-样条变换"与"迭 代光滑样条变换"的拟合效果基本相同,是以上六 种方法中最好的曲线回归建模方法。

#### 参考文献

- [1] 胡良平,高辉.非线性回归分析[M].北京:电子工业出版 社,2013:33-37.
- [2] SAS Institute Inc. STAT SAS 9.3 User's Guide [M]. Cary, NC: SAS Institute Inc, 2011: 7761 - 8002.
- [3] 胡良平. 提高回归模型拟合优度的策略(W) ——––––––––优化计分变换 与其他变量变换[J]. 四川精神卫生, 2019, 32(1): 21-28.

(收稿日期:2019-06-12)

(本文编辑:陈 霞)

202